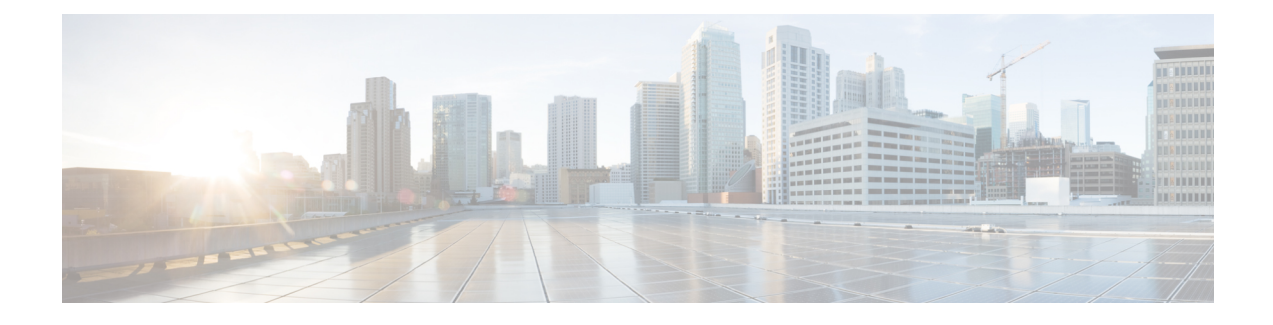

# **Global Navigation Satellite System**

- Global [Navigation](#page-0-0) Satellite System, on page 1
- GNSS [Hardware,](#page-1-0) on page 2
- GNSS [Software,](#page-1-1) on page 2
- GNSS [Signaling,](#page-2-0) on page 3
- GNSS Antenna [Requirements,](#page-2-1) on page 3
- Guidelines and [Limitations,](#page-3-0) on page 4
- [Configure](#page-4-0) GNSS, on page 5
- [Configure](#page-5-0) GNSS as the PTP Time Source, on page 6
- Verifying GNSS [Configuration,](#page-6-0) on page 7
- Feature [History](#page-8-0) for GNSS, on page 9

# <span id="page-0-0"></span>**Global Navigation Satellite System**

Industrial automation and control, utilities, and military networks require large numbers of devices in their networks to have an accurate and synchronized view of time. Some Cisco Catalyst IE9300 Rugged Series Switches switches have a built-in Global Navigation Satellite System (GNSS) receiver, which enables the switch to determine its own location and get an accurate time from a satellite constellation.

After the switch gets an accurate time, it can become the source (Grand Master Clock) for time distribution in the network. GNSS capability simplifies network synchronization planning and provides flexibility and resilience in resolving network synchronization issues in a hierarchical network.

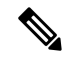

.

**Note** Only IE9320 GE Fiber (IE-9320-22S2C4X-E and IE-9320-22S2C4X-A) switches have GNSS receiver.

The GNSS receiver is on the front of IE9320 GE Fiber switches, and it has LEDs that enable you to monitor the feature's status. For more information, see the section "GNSS Antenna" in the *Cisco [Catalyst](https://www.cisco.com/c/en/us/td/docs/switches/lan/cisco_ie9300/hardware/installation/ie93xx-hig.html) IE9300 Rugged Series Switch Hardware [Installation](https://www.cisco.com/c/en/us/td/docs/switches/lan/cisco_ie9300/hardware/installation/ie93xx-hig.html) Guide*.

You configure the GNSS receiver by using the CLI. See the section [Configure](#page-4-0) GNSS, on page 5 in this guide..

## <span id="page-1-0"></span>**GNSS Hardware**

Each IE9320 GE Fiber switch has receiver modules designed to provide a precise time pulse for the synchronization of 4G and 5G base stations. Each system has an SMA connector to attach an external GNSS antenna. It can provide current-limited power to power an active (amplified) antenna. For more information, see GNSS [Signaling,](#page-2-0) on page 3 in this guide.

The following illustration shows the placement of the connector on the front panel of IE9320 GE Fiber switches. The receiver is circled in the illustration.

**Figure 1: SMA connector for GNSS Antenna**

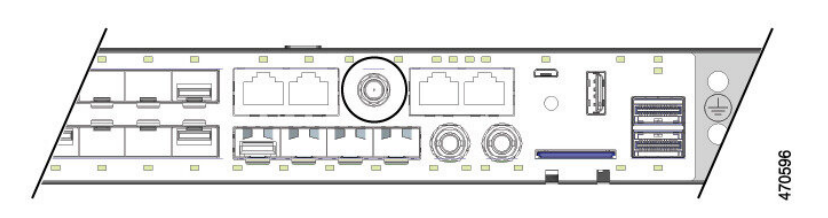

The GNSS receiver supports multiple satellite constellations as shown in the following table.

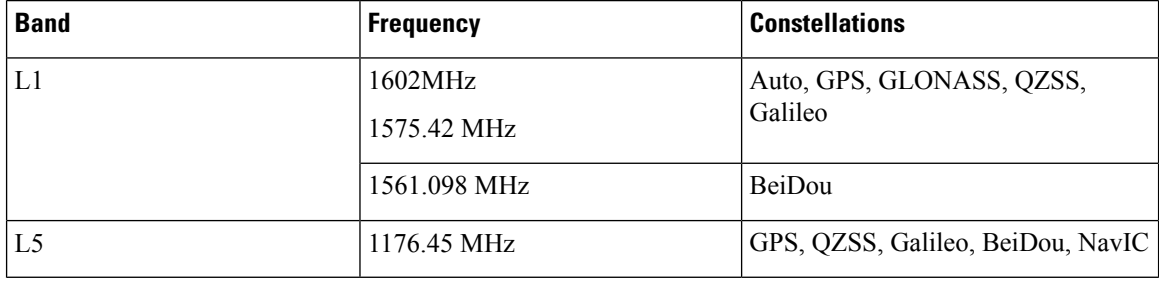

LEDs above the connector enable you to monitor GNSS status.

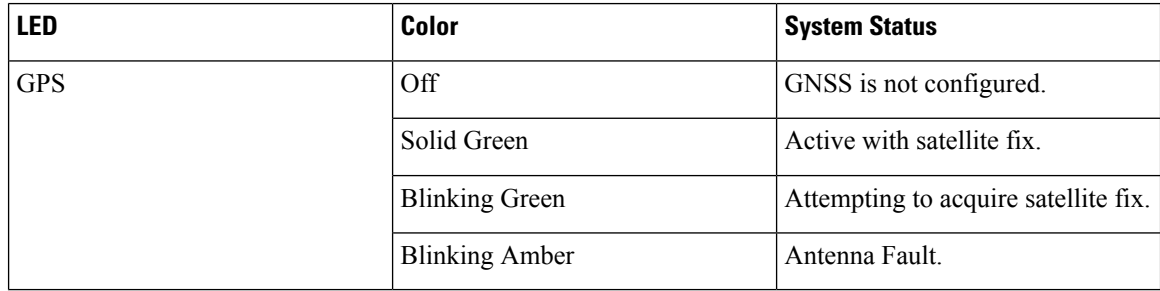

## <span id="page-1-1"></span>**GNSS Software**

The GNSS feature is available with the base license for IE9320 GE Fiber (IE-9320-22S2C4X-E and IE-9320-22S2C4X-A) switches. GNSS software performs the following functions:

- Configures the GNSS receiver.
- After the receiver has gained lock, performs the following functions once per second:
	- Reads the new time and date.
- Reads the corresponding PPS timestamp from the hardware.
- Feeds time/date and PPS timestamp into the Time Services SW Virtual Clock/Servo for GNSS.
- The GNSS SW Virtual Clock time can then be used to drive PTP output.

# <span id="page-2-0"></span>**GNSS Signaling**

There are two stages in the process for the GNSS receiver to acquire satellites and provide timing signals to the host system:

• **Self-Survey Mode:** On reset, the GNSS receiver comes up in self-survey mode and attempts to lock on to a minimum of four different satellites to obtain a 3-D fix on its current position. It computes nearly 2000 different positions for these satellites, which takes about 35 minutes. Also during this stage, the GNSS receiver is able to generate accurate timing signals and achieve "Normal (Locked to GPS)" state. Note that the timing signal obtained during self-survey mode can be off by 20 seconds; therefore, Cisco IOS collects PPS only during OD mode.

After the self-survey is complete, the results are saved to the GNSS receiver flash, which speeds up the transition to OD mode the next time the self-survey runs. You can manually restart the self-survey process with the **gnss self-survey restart** Cisco IOS command. After self-survey mode completes again, the results in the GNSS receiver flash are overwritten with the updated results.

• **Over-determined (OD) clock mode:** The device transitions to OD mode when self-survey mode is completed and the position information is stored in non-volatile memory on the device. In this mode, the GNSS receiver outputs timing information based on satellite positions obtained in self-survey mode.

The GNSS receiver remains in OD mode until there is a reason to leave it, such as:

- Detection of a position relocation of the antenna of more than 100m, which triggers an automatic restart of the self-survey.
- Manual restart of the self-survey using the **gnss self-survey restart** command.

After the GNSS receiver locks on to a satellite system, it sends a 10ms wide PPS pulse and the current time/date according to the satellite system to the Cisco IOS time service.

# <span id="page-2-1"></span>**GNSS Antenna Requirements**

### **GNSS RF Input**

GNSS input requires a GPS/GNSS receive antenna with built-in low-noise amplifier (LNA) for optimal performance. The LNA amplifies the received satellite signals:

- To ccompensate for cable loss
- To increase the signal amplitude to a suitable range for the receiver front-end

The amplification required is 22dB gain + cable loss + connector loss.

The recommended range of LNA gain (LNA gain minus all cable and connector losses) at the connector of the receiver input is 22dB to 30dB with a minimum of 20dB and a maximum of 35dB.

• The GPS/GNSS input on the switch provides 3.3 or 5VDC (software configurable) to the antenna through the same RF connector. The antenna should draw between 10 and 100mA. An antenna that draws less than 10mA may wrongly report and "Antenna Open" fault even though the antenna is operating properly.

### **Power Input**

When deployed in a hazardous environment the antenna shall only use power provided by the RF input from a single switch. No additional power may be supplied to the antenna and associated equipment.

⁄!\

**Caution**

Supplying additional power, such as with a powered splitter or amplified repeater, may provide enough energy to create an arc that could ignite the explosive atmosphere.

### **Surge Protection**

The GNSS input has built-in ESD protection. If an outdoor antenna is being connected, additional surge protectionis required to meet the regulations and standards for lightning protection in the countries where the end product is installed.

The lightning protection must be mounted at the place where the antenna cable entersthe building. The primary lightning protection must be certified for conducting all potentially dangerous electrical energy to PE (protective earth). Surge arrestors should support DC-pass and be suitable for the GPS/GNSS frequency range with low RF attenuation.

 $\bigwedge$ 

The antenna terminal should be earthed at the building entrance in accordance with the ANSI/NFPA 70, the National Electrical Code (NEC), in particular Section 820.93, Grounding of Outer Conductive Shield of a Coaxial Cable.

### <span id="page-3-0"></span>**Antenna Sky Visibility**

GPS signals require a direct line of sight between antenna and satellite. The antenna should see as much of the sky as possible. Fixed installations require four satellites in view for an initial time fix, while subsequent updates may be possible with fewer satellites.

## **Guidelines and Limitations**

The following are guidelines and limitations for GNSS on IE9320 GE Fiber (IE-9320-22S2C4X-E and IE-9320-22S2C4X-A) switches:

- GNSS is supported only on IE9320 GE Fiber switches; no other Cisco Catalyst IE9300 Rugged Series Switches support GNSS.
- GNSS is available as a timing source for PTP default and power profiles only.

**Caution**

Ш

- GNSS is available as a timing source for PTP only when PTP is in GMC-default mode.
- GNSS is disabled by default.
- Syslog messages are sent when the following GNSS events occur:
	- GNSS is in self-survey mode.
	- GNSS has completed self survey.
	- GNSS firmware upgrade is in progress, complete, or failed.
- If the switch is the PTP grandmaster clock and it loses the antenna signal, the clock quality will degrade, resulting in a grandmaster clock switchover.

The GPS antenna alarm will not trigger an external relay alarm.

## <span id="page-4-0"></span>**Configure GNSS**

Complete the following steps to configure GNSS. To disable GNSS after it is enabled or to remove a GNSS parameter configuration, use the **no** form of the commands as shown in the following steps.

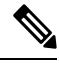

#### **Note**

Configuring GNSS parameters is optional if you use the defaults, shown in the following table:

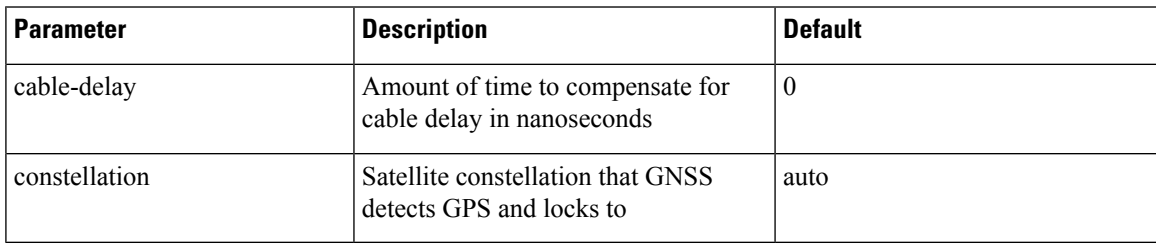

### **Before you begin**

Refer to the documentation for your GNSS antenna to determine the antenna's power input voltage.

**Step 1** Enter global configuration mode:

Switch# **configure terminal**

**Step 2** Enable GNSS:

Switch(config)# **gnss**

**Step 3** (Optional) Configure the GNSS constellation:

Switch(config-gnss)#[no] constellation {auto | beidou | galileo | glonass | gps}

- **auto**: Enables detection of the following constellations: GPS, GLONASS, QZSS.
- **beidou**: Enables detection and locking to the BeiDou constellation.
- **galileo**: Enables detection and locking to the Galileo constellation
- **glonass**: Enables detection and locking to the GLONASS constellation.
- **gps**: (Default) Enables detection and locking to the GPS constellation.

**Note** Only one constellation is active at any given time.

**Step 4** (Optional) Restart the self-survey process:

### Switch# **gnss self-survey restart**

This command deletes the stored reference position and restarts the self-survey process. After self-survey mode is complete, the new reference position is saved to the GNSS chip flash.

Use this command when the switch is moved to another location.

**What to do next**

# <span id="page-5-0"></span>**Configure GNSS as the PTP Time Source**

Complete the following steps to select the time source for PTP.

When the source is configured, the clock is active, and GNSS is in normal state, the GNSS PPS and timestamp string are used as input to PTP.

#### **Before you begin**

Ensure that the PTP clock is active and GNSS is enabled and in normal state. For more information about PTP configuration, see the chapter "Precision Time Protocol" in this guide.

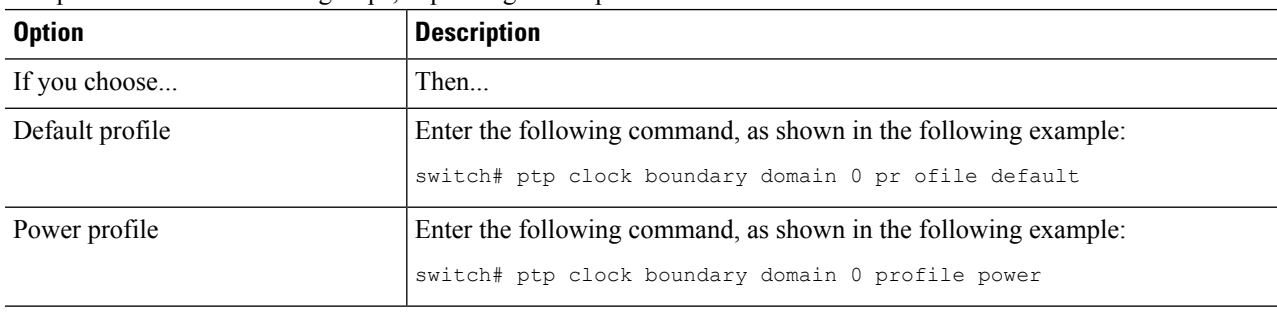

Complete one of the following steps, depending on the profile.

# <span id="page-6-0"></span>**Verifying GNSS Configuration**

This section lists CLI commands that you can use on a IE9320 GE Fiber (IE-9320-22S2C4X-E and IE-9320-22S2C4X-A) switch to verify the GNSS configuration. The section also provides examples of the command output.

#### **Configuration Commands**

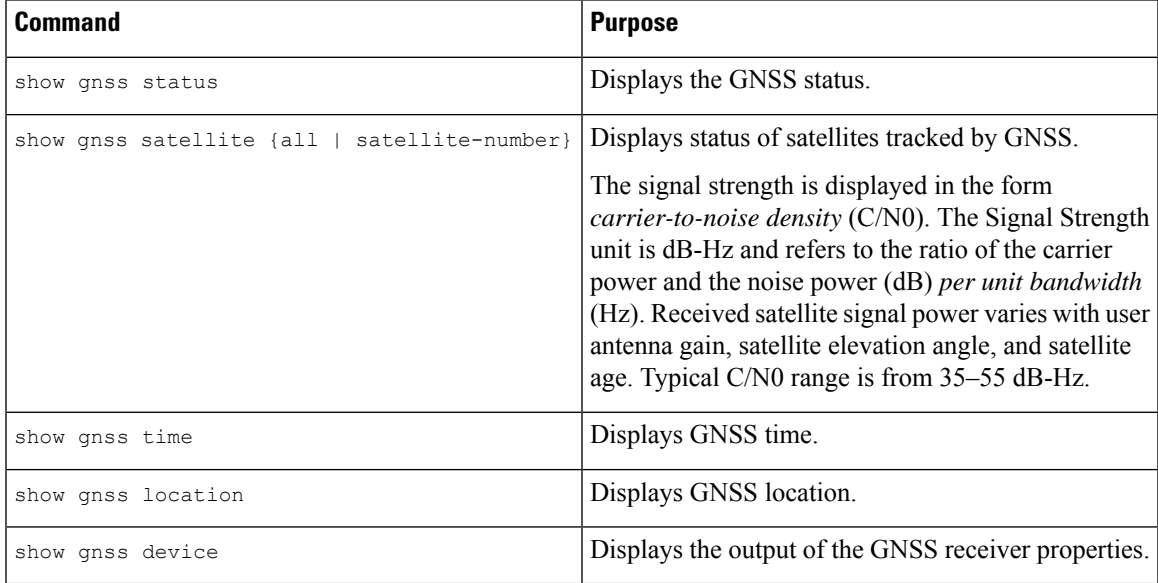

#### **Configuration Command Examples**

Command: show gnss status

The following example shows the show gnss status command and its output on a

```
Switch#show gnss status
GNSS status:
  GNSS status: Enable
  Clock Progress: Locked
  GNSS Fix Type: time only fix
  Receiver Status: OD
  Survey Progress: 100
  Constellation: AUTO
  Satellite count: 29
  PDOP: 1.18 TDOP: 1.00
  HDOP: 0.57 VDOP: 1.03
  Major Alarm: False
  Minor Alarm: False
Command: show gnss satellite
Switch#show gnss satellite all
All Satellites Info:
SV ID Channel Eph Flag SV Used CNR Azimuth Elevation Health Quality
                                                                       ----------------------------------------------------------------------------------
```
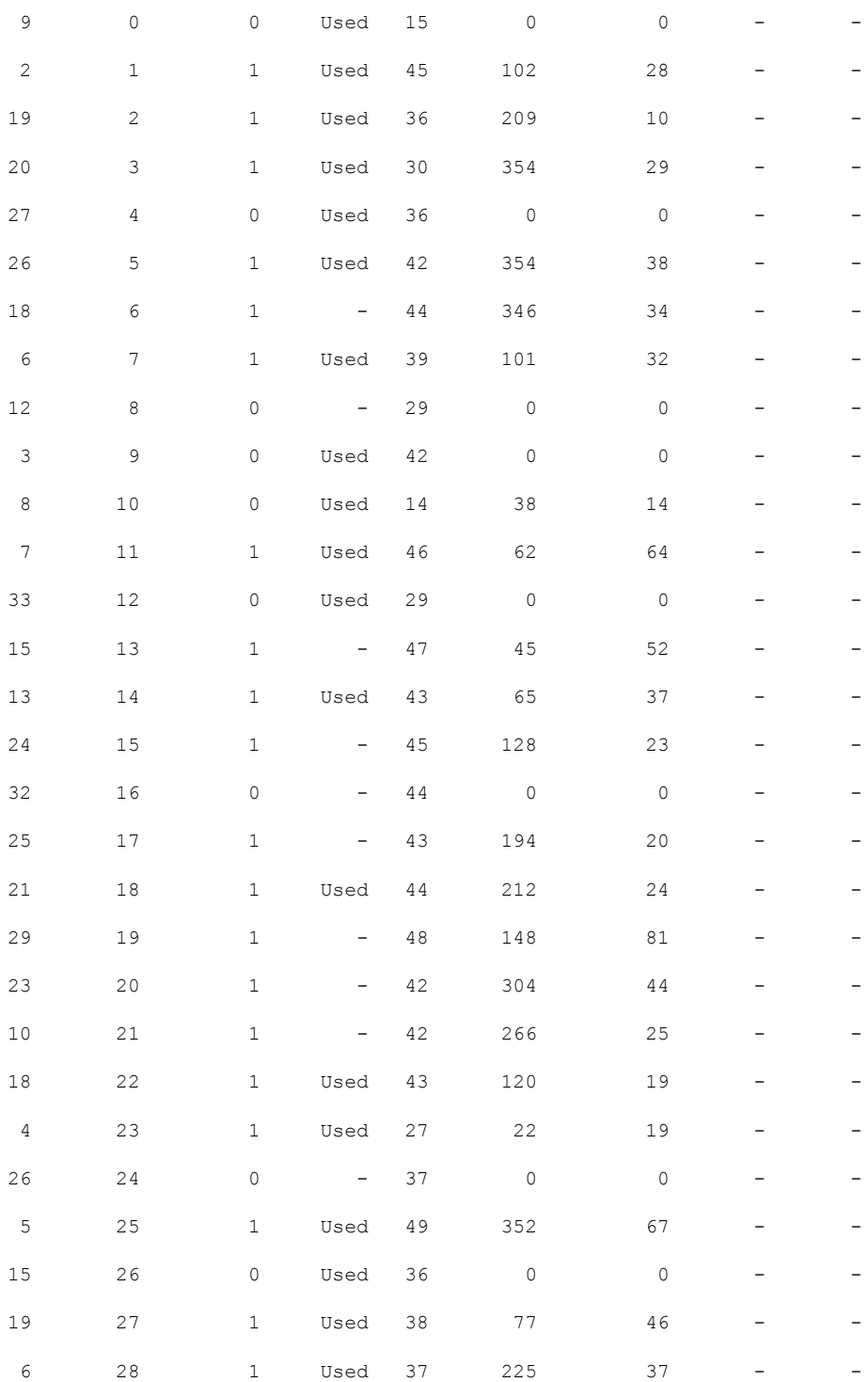

Command: show gnss time

Switch#show gnss time Current GNSS Time: Time: 2023/08/28 04:52:50 UTC

Command: show gnss location

```
Switch#show gnss location
Current GNSS Location:
  LOC: 0:13.547093 N 1:21.362719 E 827.67 m
Command: show gnss device
Switch#show gnss device
GNSS device:
 Model: RES SMT 720
 Hardware version: 0
  Protocol version: TSIP 1.0
  Firmware version: 1.0
 Unique Chip ID: 8FB67B12
```
Major GNSS Satellites supported: GPS;GLO;GAL;BDS

# <span id="page-8-0"></span>**Feature History for GNSS**

The following table provides release and related information for the features that are documented in this guide. The features are available in all the releases after the one they were introduced in, unless noted otherwise.

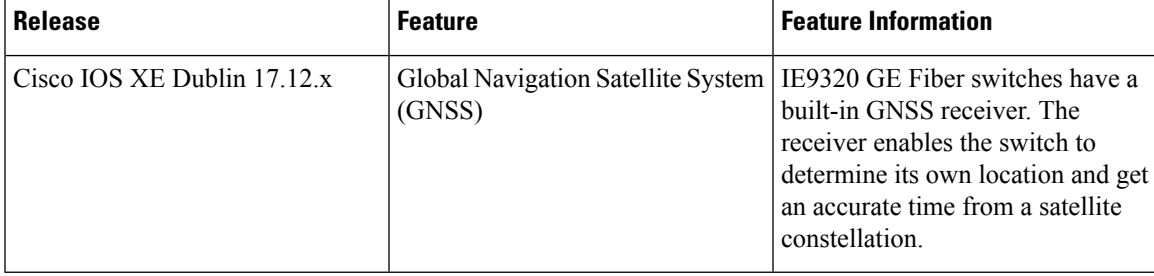

 $\mathbf I$